**DVDBuilder X64 [Latest-2022]**

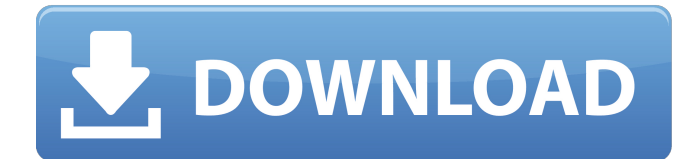

DVDBuilder is a software that allows you to create a DVD from MPEG files. The application's interface is plain and simple, so DVDBuilder can be used by both beginners and experts. There are four major steps you have to follow - "Add MPEG Files", "Select Menu Style", "Create DVD Structure Files" and "Burn DVD". Unfortunately, you can only use the "Previous" and "Next" buttons to navigate back and forth, since you cannot select these tabs. Once you have added MPEG2 files to the queue (the "drag and drop" method is unsupported), you can create and save a project (set NTSC/PAL mode and screen aspect ratio), preview the videos and select frames to use as thumbnails in the DVD menu. In the following steps, you can change the layout (e.g. four thumbnails; enable header and footer lines), background picture (in the JPG, JPEG, BMP, ICO, EMF or WMF format) and arrow (i.e. the pointer) of the DVD menu, as well as input text (for header and footer; select font, enable shadow color), select the DVD output destination (optionally view the demonstration chart) and, finally burn your DVD. Unfortunately, if you try to change the output directory, the tool pops up an error saying this is not possible, due to "system safety" reasons. Also, the

DVD burning function is only available in DVDBuilder Pro edition. The program uses a moderate amount of system resources, comes with a useful help file and manages to keep a very good audio and image quality. All in all, it's safe to say that DVDBuilder is a great tool for producing DVDs from MPEG files. The download files are about 3.2 MB and include the DEMO version of the software. By the way, if you want to gain full functionality, you must add the Visual Basic 6 runtime. @Override public void testRun(ExpectedException e) throws InterruptedException { exec.onCommand("cd"); exec.run("ls -al"); } @Override public void testRunWithSuccess(ExpectedException e) throws InterruptedException { exec.onCommand("cd"); exec.run("ls

```
DVDBuilder Crack+ (Final 2022)
```
DVDBuilder Cracked Accounts is an application designed to create, output and burn a DVD. The interface is plain and simple, and consists of four major steps: 1. Add MPEG Files 2. Select Menu Style 3. Create DVD Structure Files 4. Burn DVD Unfortunately, the program does not support DVD+R/R DL discs or DVD+RW discs. It does not allow you to choose the output directory of the DVD,

so you'll have to select the output directory when burning the finished DVD. As a home-user, you will probably use the program mainly to create DVDs for friends or family to watch on a portable DVD player, but it has other uses, too. For example, you may want to encode and burn a video presentation or educational tutorial for an online auction. Most of the functions are accessible through an easy-to-use user interface. It is the only multilingual application on the market, with a user interface in German, French, and English. DVDBuilder Crack Free Download has also been translated to German, French and Spanish. If you have a DVD+RW drive, you can burn a DVD-Video (Ver.2) disc, which will be readable in most DVD video players. DVDBuilder Cracked Accounts includes an easyto-use source library that allows you to drag and drop files to the software, and easily work with MPEG and AVI files. The program allows you to create, edit and output menus for your DVD project. Select layouts, subtitles, choose background, and configure the DVD output destination. You can choose from the JPG, JPEG, BMP, ICO, EMF and WMF formats, select a specific letter size and font for the menu, and set the menu's background color. Use the click wheel to scroll through the menu images and select frames to use as thumbnails. There are several ways you can configure the DVD layout: NTSC or PAL mode 4 or 8

page layout Screen aspect ratio You can choose to have a title or chapter for every page of your DVD. Use the "Previous" and "Next" buttons to move between the pages in your menu. You can drag the menu and its graphics anywhere on the screen and reorder them. DVDBuilder has several useful features, including the ability to exclude an audio file from burning. You can configure the application to change the internal clock during the burn process, so the DVD will be fully compatible with any DVD player. Download the 09e8f5149f

Step 1 - Add MPEG Files: In this step, you can add files to the DVD queue (you can also drag and drop), there is no support for "pre-selecting" files. Once you are done, you can run the "Preview" to check the quality of your files. Step 2 - Select Menu Style: Select the type of DVD you want to burn, the layout (including number of thumbnails; with/without header and footer lines), background picture (in the JPG, JPEG, BMP, ICO, EMF or WMF format), the arrow (i.e. pointer; select either double arrow, single arrow, wavy arrow, down arrow or normal arrow) and the DVD menu text. You can also choose the DVD mode (NTSC, PAL or both) and the DVD screen aspect ratio, and input a pointer size and the number of colors, if applicable. Step 3 - Create DVD Structure Files: Once you are satisfied with your project, save it to the hard disk, along with the required template files (you can access the demo project to see what all files have to be included). Step 4 - Burn DVD: There are 4 steps in the "Burn DVD" section, each of which has an option to customize: - Select DVD output directory (if you forget this, the DVD project will be burnt to the "DVD drive" (read device). To change the destination, select this option and press "Burn" to get the

## "DVD drive" (write device) to create the DVD disc. Pressing "Undo" will return you to the DVD structure files window) - Change DVD drive settings (like screen aspect ratio, DVD mode, drive type and drive speed, etc.) - Change the DVD menu contents (e.g. title, chapter names, message, copyright etc.) - Add text for the DVD's header (e.g. using time codes, menu names, disc sizes etc.) If you check the "Preview" option, you can see the resulting DVD, before it is burnt. That's all, so to conclude, if you are looking for a software that will allow you to create DVDs from files, DVDBuilder is a good choice. 2004-01-13 06:06 PM TrevorS Great program. Took me a while to figure it out but I would recoomend it to a te

## **What's New in the DVDBuilder?**

DVDBuilder is a software that allows you to create a DVD from MPEG files. The application's interface is plain and simple, so DVDBuilder can be used by both beginners and experts. There are four major steps you have to follow - "Add MPEG Files", "Select Menu Style", "Create DVD Structure Files" and "Burn DVD". Unfortunately, you can only use the "Previous" and "Next" buttons to navigate back and forth, since you cannot select these tabs. Once you have added MPEG2 files to the queue (the "drag and

drop" method is unsupported), you can create and save a project (set NTSC/PAL mode and screen aspect ratio), preview the videos and select frames to use as thumbnails in the DVD menu. In the following steps, you can change the layout (e.g. four thumbnails; enable header and footer lines), background picture (in the JPG, JPEG, BMP, ICO, EMF or WMF format) and arrow (i.e. the pointer) of the DVD menu, as well as input text (for header and footer; select font, enable shadow color), select the DVD output destination (optionally view the demonstration chart) and, finally burn your DVD. Unfortunately, if you try to change the output directory, the tool pops up an error saying this is not possible, due to "system safety" reasons. Also, the DVD burning function is only available in DVDBuilder Pro edition. The program uses a moderate amount of system resources, comes with a useful help file and manages to keep a very good audio and image quality. All in all, it's safe to say that DVDBuilder is a great tool for producing DVDs from MPEG files. DVDBuilder - Build great DVDs in no time DVDBuilder is an easy-to-use and efficient project builder which allows you to make a DVD in a few easy steps. DVDBuilder Description DVDBuilder is a software that allows you to create a DVD from MPEG files. The application's interface is plain and simple, so DVDBuilder can be used by both beginners and experts.

There are four major steps you have to follow - "Add MPEG Files", "Select Menu Style", "Create DVD Structure Files" and "Burn DVD". Unfortunately, you can only use the "Previous" and "Next" buttons to navigate back and forth, since you cannot select these tabs. Once you have added MPEG2 files to

## **System Requirements:**

Operating System: Windows 7 / Vista / XP / 2000 Memory: 128 MB RAM (minimum) Hard Drive: 2 GB free disk space (preferably 2 GB of free hard disk space) Graphic Card: DirectX 9.0c compatible Video Card Sound Card: DirectX 9.0c compatible Sound Card DirectX: DirectX 9.0c compatible Software Windows: Windows 7 / Vista / XP / 2000 Screenshots Instructions Downloads Plug in

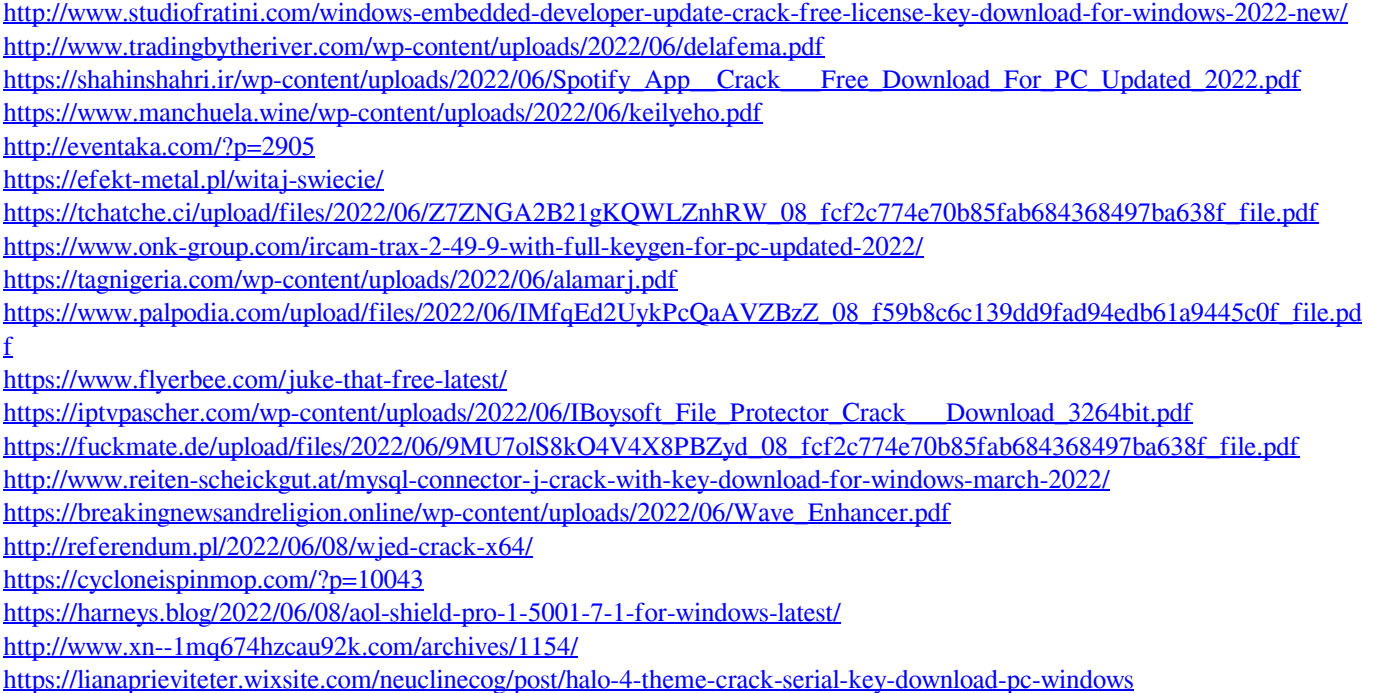